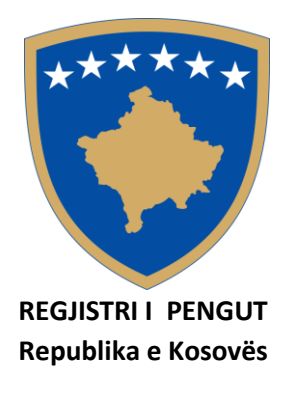

## **Udhëzues për plotësimin e fletëpagesës digjitale**

Për të plotësuar fletëpagesën duhet që të keni kujdes ti plotësoni të gjitha fushat e nevojshme siç kërkohen:

- **Emri i biznesit** (siç ëshë i regjistruar në ARBK);
- **Nr.llogarisë në Peng** (shkruaj numrin e llogarisë që keni në Regjistrin e Pengut, psh. 1000-000 Regjistrim i pengut);
- **Shuma e pagesës** (tek fusha e shumës duhet të keni kujdes që të plotësoni vetëm numra me euro të plotë, pa pikë, pa presë, minimumi i pagesës 20 euro ).

Pas plotësimit të fushave shtypni butonin **"Gjenero Fletëpagesën",** pasi që të gjenerohet ju hapet një dritare që mundëson printimin e fletëpagesës, pastaj faturën e plotësuar dhe të vulosur me atë të bankës i skanoni dhe i dërgoni me email zyrtar.